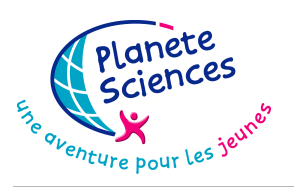

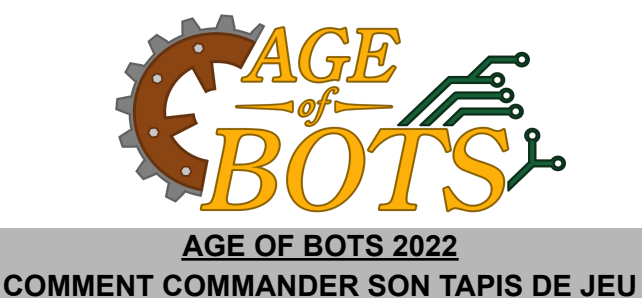

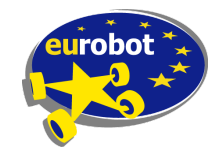

Vous trouverez ci-dessous la procédure à respecter si vous souhaitez commander votre tapis de jeu auprès du même fournisseur que Planète Sciences pour ses événements officiels.

### **NOTA : Nous vous rappelons qu'à aucun moment nous ne vous obligeons à commander le tapis de jeu. Vous restez également libre de commander cet élément auprès du fournisseur de votre choix.**

La procédure suivante est spécifique à notre fournisseur, il se peut qu'en changeant de prestataire vous soyez contraint de fournir d'autres informations non indiquées dans ce document, et que le rendu final soit différent des tapis que nous utilisons sur les événements officiels.

*L'association Planète Sciences ne sera en aucun cas responsable des défauts de fabrication, retards de* livraison ou tout autre problème lié au processus de vente, fabrication et livraison de l'imprimeur que nous *conseillons.*

# **FICHIER GRAPHIQUE MIS À DISPOSITION :**

Pour que vous puissiez imprimer votre tapis de jeu, Planète Sciences met à disposition deux fichiers PDF nécessaires à la fabrication de l'aire de jeu.

Le premier fichier (représentant le sol de l'aire de jeu) a les caractéristiques suivantes :

- Dimensions du document ouvert : 300.2 cm (largeur) x 200.2 cm (hauteur) (équivalent à un fond perdu de 0.1 cm)
- Zone imprimable : 300.0 cm (largeur) x 200.0 cm (hauteur)
- Couleurs : CMJN

Un second fichier contient l'ensemble des accessoires:

- Dimensions du document ouvert : 243.7 cm (largeur) x 100.2 cm (hauteur) (équivalent à un fond perdu de 0.1 cm)
- Zone imprimable : 243.5 cm (largeur) x 100.0 cm (hauteur)
- Couleurs : CMJN

Ce fichier est disponible sur le site web de votre choix [https://www.coupederobotique.fr/,](http://www.coupederobotique.fr/) [https://www.tropheesderobotique.fr/](http://www.tropheesderobotique.fr/) ou <http://www.eurobot.org/> sur la page de consultation du règlement de chaque site.

## **PROCÉDURE POUR COMMANDER CHEZ PIXARTPRINTING :**

Allez sur le site de Pixart Printing : <https://www.pixartprinting.fr/>

Le matériau à commander est un PVC adhésif. Pour cela rendez-vous dans le menu **PRODUIT**. Puis cliquez sur **GRAND FORMAT** et ensuite sur **PVC ADHESIFS**. Veuillez enfin sélectionner les **ADHESIFS POUR SOL**.

### FICHIER : vinyle\_table\_2022.pdf

Un nouveau menu apparaît où vous devrez saisir les caractéristiques suivantes :

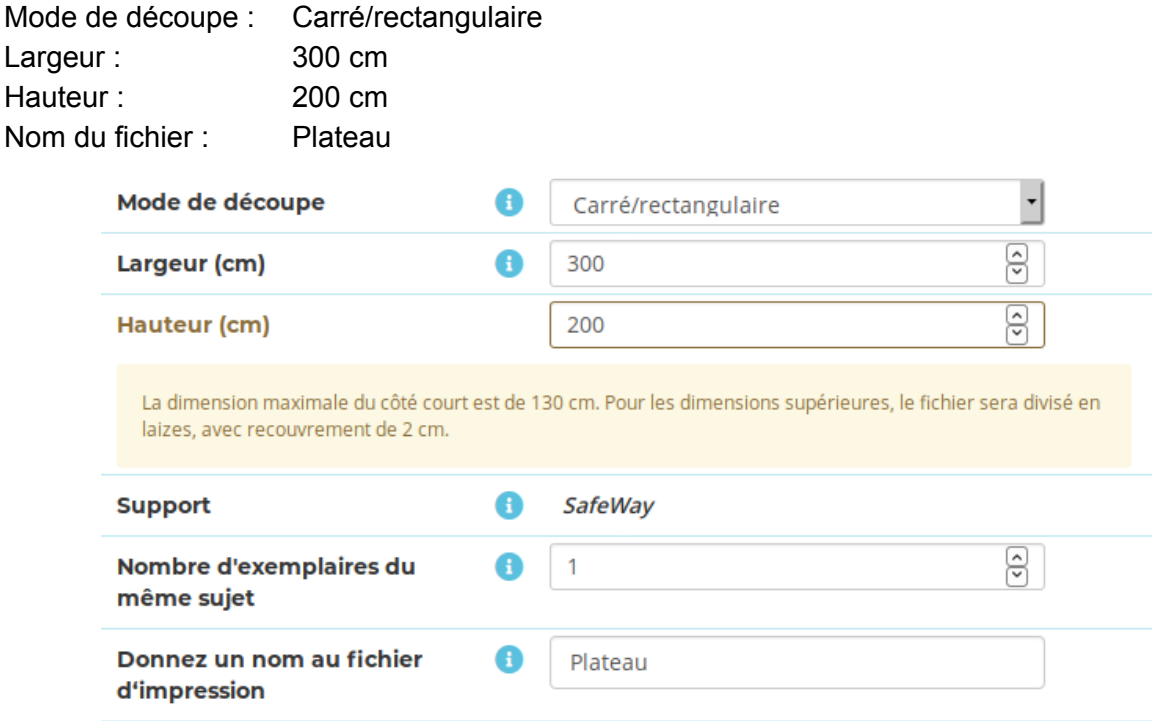

#### FICHIER : vinyle\_elements\_2022.pdf

Recommencez l'opération en ajoutant un deuxième produit avec les caractéristiques suivantes :

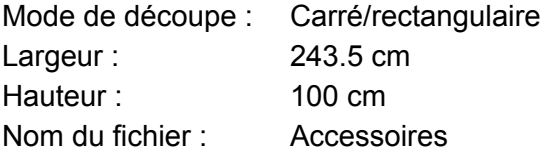

Il ne vous reste plus qu'à choisir votre date de livraison souhaitée. Attention, le prix final varie en fonction du délai demandé !

Vous devrez ensuite valider votre commande en vous créant un compte client (si vous n'en possédez pas déjà un), puis en effectuant le paiement. Fournissez enfin les fichiers mis à disposition par Planète Sciences sur l'interface d'envoi de fichier qui sera disponible une fois le paiement réalisé.